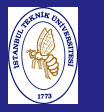

Introduction to Scientificand Engineering Computing,BIL108E

### INTRODUCTION TO SCIENTIFIC &ENGINEERING COMPUTINGBIL 108E, CRN24023

Dr. S. Gökhan Karaman

Technical University of Istanbul

March 01, <sup>2010</sup>

## TENTATIVE SCHEDULE

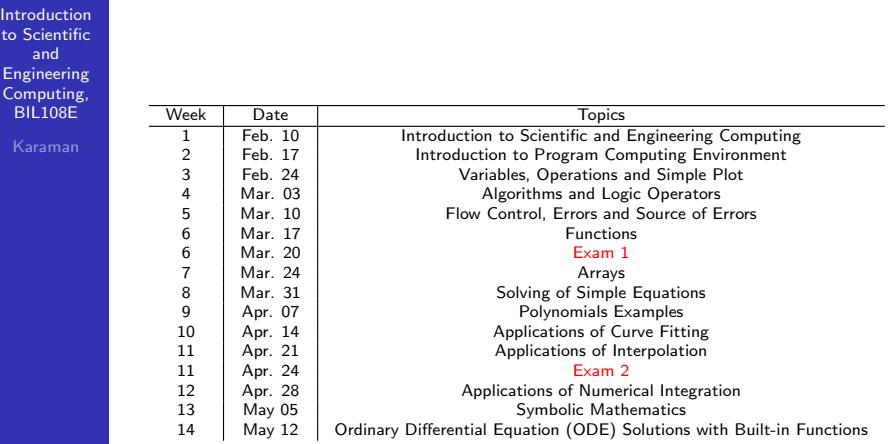

## LECTURE  $# 4$

**Introduction**  to Scientificand Engineering Computing,BIL108E

### <mark>1</mark> NUMERICAL DATA TYPES IN MATLAB

- 2 ERRORS
- 3 LOOPS
- 4 ALGORITHMS
- 5 DATA ANALYSIS

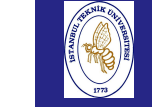

### BITS, BYTES AND WORDS

#### **Introduction**  to Scientificand

 Engineering Computing,BIL108E

VARIABLES ARE REPRESENTED BY WORDS, COMPOSED OF BYTES, COMPOSED OF BITS

- $\mathsf{BIT} =$  elemental circuit,  $\mathsf{ON} \mathsf{(1)} \mathsf{/} \mathsf{ OFF} \mathsf{(0)}$
- $\mathsf{BYTE} = \mathsf{string}$  of  $\mathsf{\$}$  BITS
- $\textsf{WORD} = \textsf{string}$  of  $\textsf{N}$  BYTES (partially controllable by the programmer)

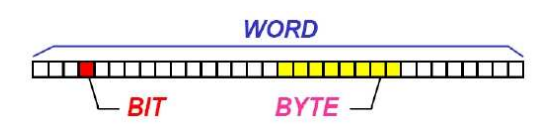

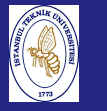

### BITS, BYTES AND WORDS

**Introduction**  to Scientificand Engineering Computing,BIL108E

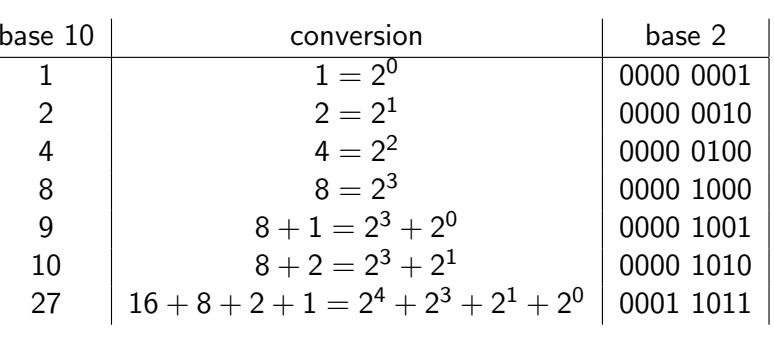

one byte  $= 8$  bits

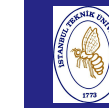

### NUMERICAL DATA TYPES IN MATLAB

#### **Introduction**  to ScientificandEngineering

 Computing,BIL108E

#### NUMERICAL DATA TYPES IN MATLAB

- $int8(-128,127)$ ,  $int16(-32768, 32767)$ , int32(- <sup>2</sup> <sup>147</sup> <sup>483</sup> 648, <sup>2</sup> <sup>147</sup> <sup>483</sup> 647), int64(-9 <sup>223</sup> <sup>372</sup> <sup>036</sup> <sup>854</sup> <sup>775</sup> 808, <sup>9</sup> <sup>223</sup> <sup>372</sup> <sup>036</sup> <sup>854</sup> <sup>775</sup> <sup>807</sup> ), uint8(0, 255), uint16(0, 65535), uint32(0, <sup>4</sup> <sup>294</sup> <sup>967</sup> 295), uint64(0, <sup>18</sup> <sup>446</sup> <sup>744</sup> <sup>073</sup> <sup>709</sup> <sup>551</sup> 615)
- $\textsf{single}(2^{-126},\, 3.4 \times 10^{38})$
- double $(2.2251 \times 10^{-308}$ ,  $1.7977 \times 10^{308})$

NUMERICAL DATA TYPES IN MATLAB

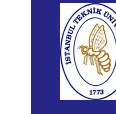

### NUMERICAL DATA TYPES IN MATLAB

**Introduction**  to Scientificand Engineering Computing,BIL108E

Karaman

#### FLOATING–POINT NUMBERS

- Numeric values with non-zero fractional parts are stored as floating point numbers.
- All floating point values are represented with a normalized scientific notation.

### REAL NUMBERS, FLOATING–POINT NUMBERS

- Real numbers,  $\mathbb{R}$ .
- Floating–point numbers,  $\mathbb{F}$ .

Only a subset  $\mathbb F$  of finite dimension  $\mathbb R$  can be represented.

Any real number  $x$  is truncated by the machine as  $f\mathit{l}(x)$ .

Introduction to Scientificand EngineeringComputing,

BIL108E

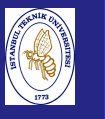

### NUMERICAL DATA TYPES IN MATLAB

### FLOATING–POINT NUMBERS

Floating–point number representation of <sup>a</sup> real number $x = (-1)^s \times (0.a_1a_2a_3\dots a_t) \times \beta^e$  $a_1 \neq 0$ 

> $\frac{1}{2}$  sign exponent  $\boxplus 0.\overline{a_1a_2...a_s}$ point 1 base mantissa or fraction

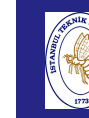

### NUMERICAL DATA TYPES IN MATLAB

**Introduction**  to Scientificand Engineering Computing,BIL108E

EXAMPLES;

 $12.7887 = 0.127887 \times 10^2$  (base 10)  $-0.099 = -0.99 \times 10^{-1}$  (base 10)

### DIGITAL STORAGE OF INTEGERS

**Introduction**  to Scientificand Engineering Computing,BIL108E

Karaman

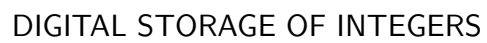

- Integers can be exactly represented by base  $2$
- Typical size is 16 bits
- 32 bit and larger integers are available

Note: All standard mathematical calculations in Matlab usefloating point numbers.

### DIGITAL STORAGE OF NON–INTEGERNUMBERS

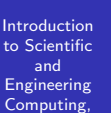

BIL108E

### **Floating point values have fixed number of bits allocated** for storage of the mantissa and fixed number of bitsallocated for storage of the exponent.

- Two common precisions are provided in numerical computing: single precision and double precision.
- Fixed number of bits are allocated to each number: single precision uses <sup>32</sup> bits per floating point number anddouble precision uses <sup>64</sup> bits per floating point number

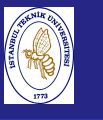

### IEEE STANDARD

Introduction to Scientificand Engineering Computing,BIL108E

Total number of bits are split into separate storagefor both the mantissa and the exponent.

single precision: 1 sign bit, 8 bit exponent, <sup>23</sup> bit mantissa

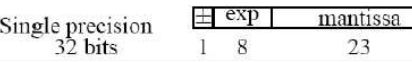

52

double precision: 1 sign bit, 11 bit exponent, <sup>52</sup> bit mantissa

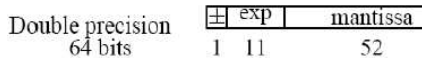

### DIGITAL STORAGE OF NUMBERS

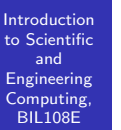

- Limiting the number of bits allocated for storage of the exponent means that there are upper and lower limits onthe magnitude of floating point numbers
- **Example 1** Limiting the number of bits allocated for storage of the mantissa means that there is <sup>a</sup> limit to the precision (number of significant digits) for any floating pointnumber.

### **ERRORS**

#### **Introduction** to Scientific

and

Compu  $BIL108$ 

#### EXAMPLE:

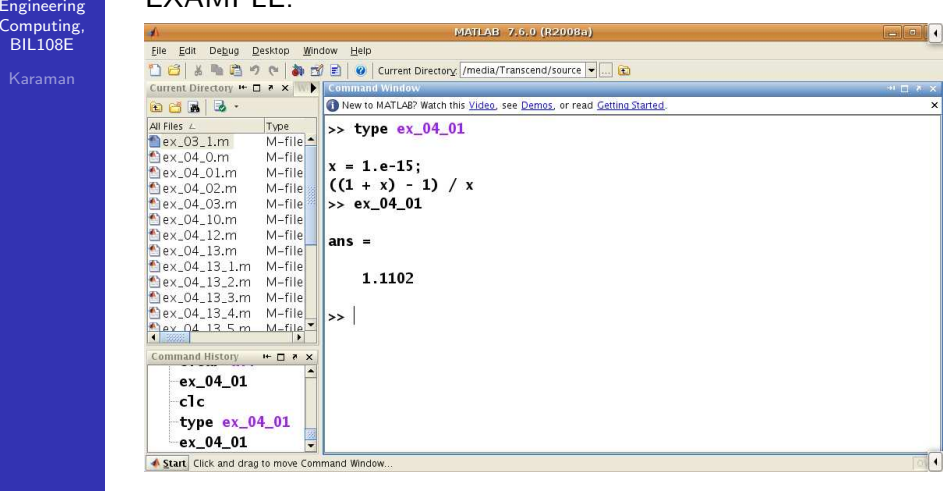

# **ERRORS**

Introduction to Scientificand Engineering Computing,BIL108E

- <mark>1</mark> PP Physical Problem
- <mark>2</mark> MP Mathematical Problem
- <mark>3</mark> NP Numerical Problem

Each of these steps involve errors.

# ERRORS

Introduction to Scientificand EngineeringComputing, BIL108E

#### EXAMPLE:

Computational Errors

$$
f(x) = (x - 1)7
$$
  
f(x) = x<sup>7</sup> - 7x<sup>6</sup> + 21x<sup>5</sup> - 35x<sup>4</sup> + 35x<sup>3</sup> - 21x<sup>2</sup> + 7x - 1

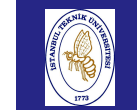

Comput BIL108

## ERRORS

Introduction to ScientificandEXAMPLE:

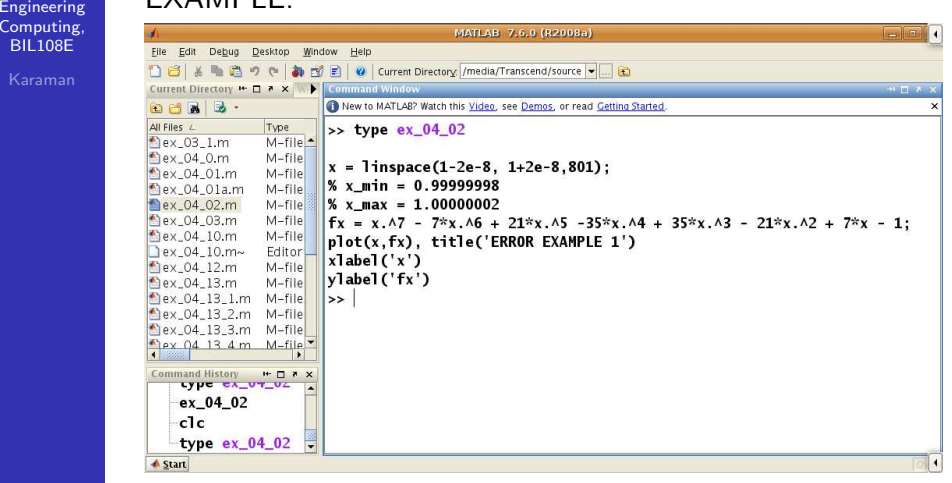

ERRORS

Introduction to Scientificand<br>Engineering<br>Computing,<br>BIL108E

### EXAMPLE:

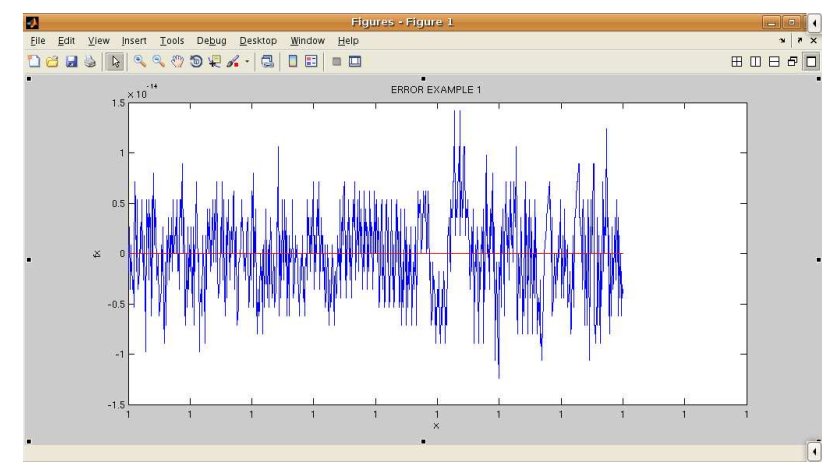

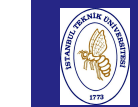

```
Introduction
to Scientificand<br>Engineering<br>Computing,<br>BIL108E
```
EXAMPLE:

ERRORS

Calculation of pi

$$
z_2 = 2, z_{n+1} = 2^{n-1/2} \sqrt{1 - \sqrt{1 - 4^{1-n} z_n^2}}
$$
  
 $n = 2, 3, ...$ 

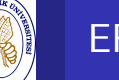

### **ERRORS**

Introduction to Scientificand Engineering Computing,BIL108E

### EXAMPLE:

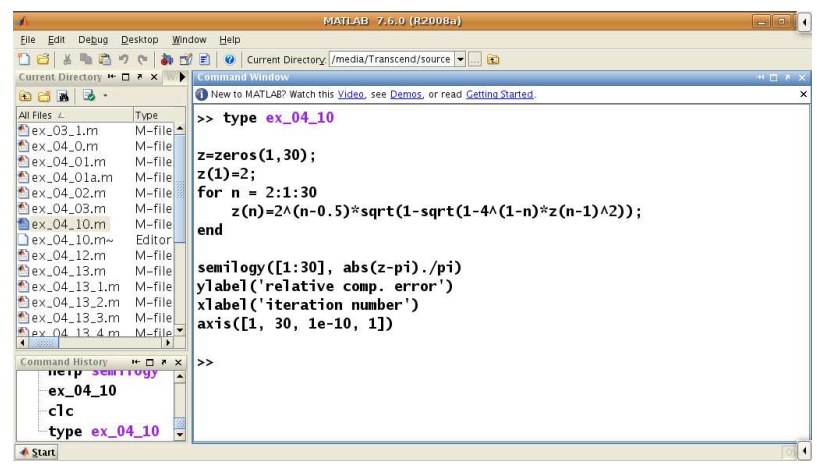

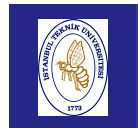

and

BIL108E

## **ERRORS**

Introductionto Scientific

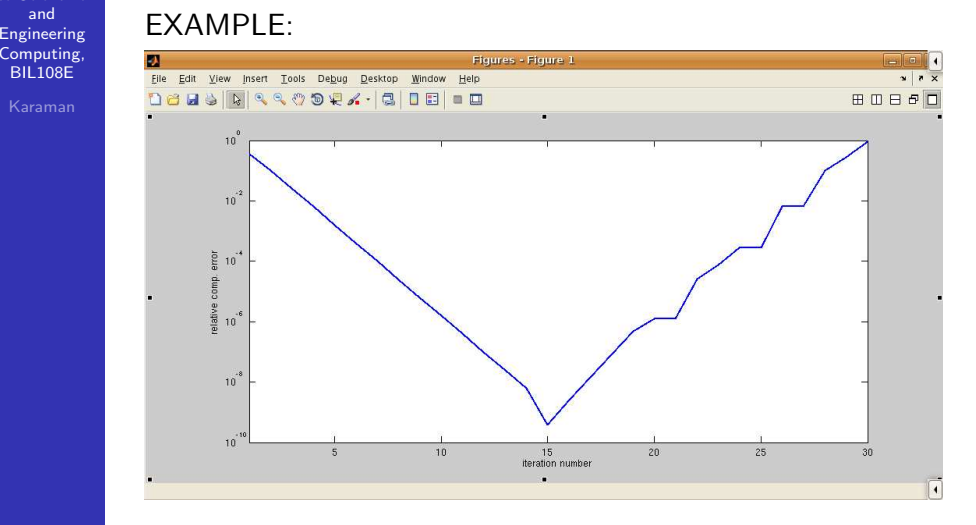

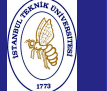

# **ERRORS**

Introduction to Scientificand Engineering Computing,BIL108E

COMPUTATIONAL ERRORS

- e<sub>c</sub>: computational Error
- <sup>x</sup>: exact solution of mathematical model
- $\hat{x}$ : numerical solution of mathematical model

Absolute Computational Error

$$
e_c^{abs} = \left| x - \hat{x} \right|
$$

Relative Computational Error

$$
\mathbf{e}^{rel}_{c}=|\mathbf{x}-\hat{\mathbf{x}}|/|\mathbf{x}|
$$

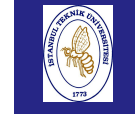

## **ERRORS**

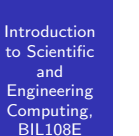

### ERRORS RESULTING FROM PROBLEMS

- **SYNTAX ERRORS**
- LOGIC ERRORS
- ROUNDOFF ERRORS

# **ERRORS**

#### SYNTAX ERRORS

- Typo errors.
- $\blacksquare$  Incompatible vector sizes.
- Name hiding (try "help command").

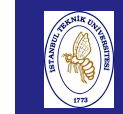

## **ERRORS**

#### **Introduction**  to Scientificand EngineeringComputing,

BIL108E

### LOGIC ERRORS

- $\blacksquare$  Try to run the program for some special cases where you know the answer.
- If you don't know any exact answer, use your insight to check whether the answer seems to be of the right orderof magnitude.
- $\blacksquare$  Try working through the program by hand to see if you can spot where things start going wrong.

**Introduction**  to Scientificand Engineering Computing,BIL108E

# **ERRORS**

### ROUNDING ERRORS

- Finite-precision leads round-off in individual calculations
- **Effects of round-off accumulate slowly**
- The round-off errors are inevitable, solution is to create better algorithms
- **Subtracting nearly equal may lead to severe loss of** precision

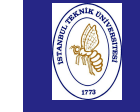

## **ERRORS**

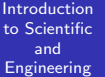

 Computing,BIL108E

### MACHINE PRECISION

 The magnitude of roundoff errors is quantified by machineprecision  $\epsilon_{\mathcal{M}}$ 

There is a number,  $\epsilon_{\mathcal{M}}$  such that

 $1+\delta=1$ 

whenever  $\delta<\epsilon_M$ In exact arithmetics,  $\epsilon_M$  is identically 0.  $eps = 2.2204 \times 10^{-16}$  in Matlab

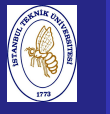

### NUMERICAL DATA TYPES IN MATLAB

Introductio to Scientificand EngineeringComputing, BIL108E

#### FLOATING–POINT NUMBERS

Roundoff–Error

 $\frac{|x-f(x)|}{|x-x|}$  $\frac{1}{|x|} \leq$  $\frac{1}{2} \epsilon$ м

Ref: Standard for Floating Point Arithmetic P754, IEEE.  $\epsilon_M = \beta^{1-t}$ , here t is the distance between 1 and its closest floating–point number greater than 1.

In Matlab  $\epsilon_M$  is obtained through the command eps.<br>Number 0 does not belong to  $\mathbb F$ Number 0 does not belong to F

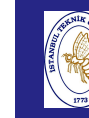

### NUMERICAL DATA TYPES IN MATLAB

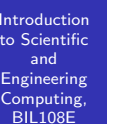

#### FLOATING–POINT NUMBERS

realmin, and realmax

If  $x$  is less than  $x_{min}$  is treated as 0,  $\sf UNDERFLOW$ 

If  $x$  is greater than  $x_{max}$  Inf OVERFLOW

The elements in  $\mathbb F$  are more dense near  $x_{min}$ , and less dense while approaching  $x_{\mathsf{max}}$  .

Introduction

# NUMERICAL DATA TYPES IN MATLAB

#### to Scientificand Engineering Computing,BIL108E

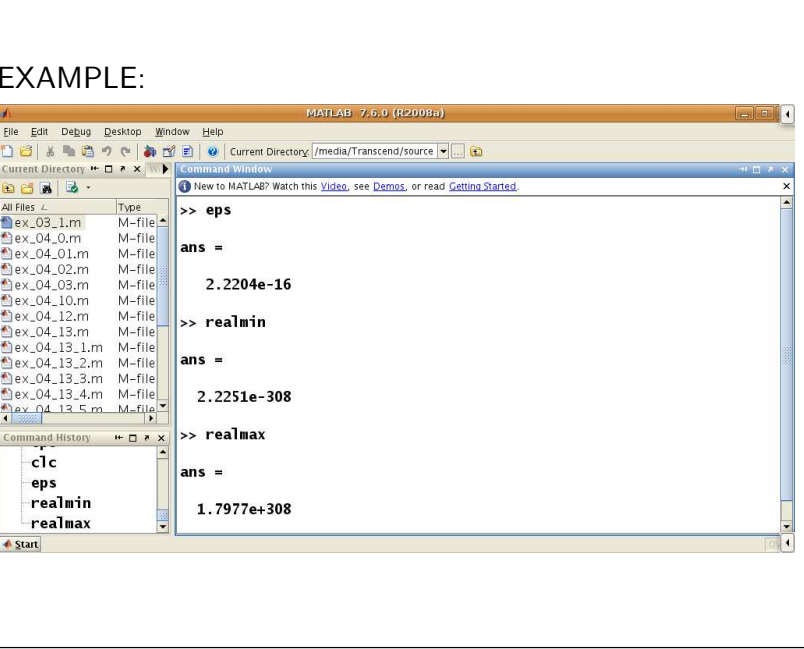

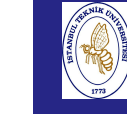

# **ERRORS**

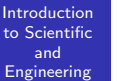

 Computing,BIL108EKaraman

### TRUNCATION ERROR

Example;

Consider the series for *sinx* 

$$
\sin(x) = x - \frac{x^3}{3!} + \frac{x^5}{5!} - \dots
$$

For small  $x$ , only a few terms are needed to get an accurate aproximation to *sinx*. The higher order terms are <mark>truncated</mark>.

 $f_{true} = f_{sum} + \text{truncation error}$ 

The size of truncation error depends on  $x$  and the number of terms included in  $f_{\mathsf{sum}}$ 

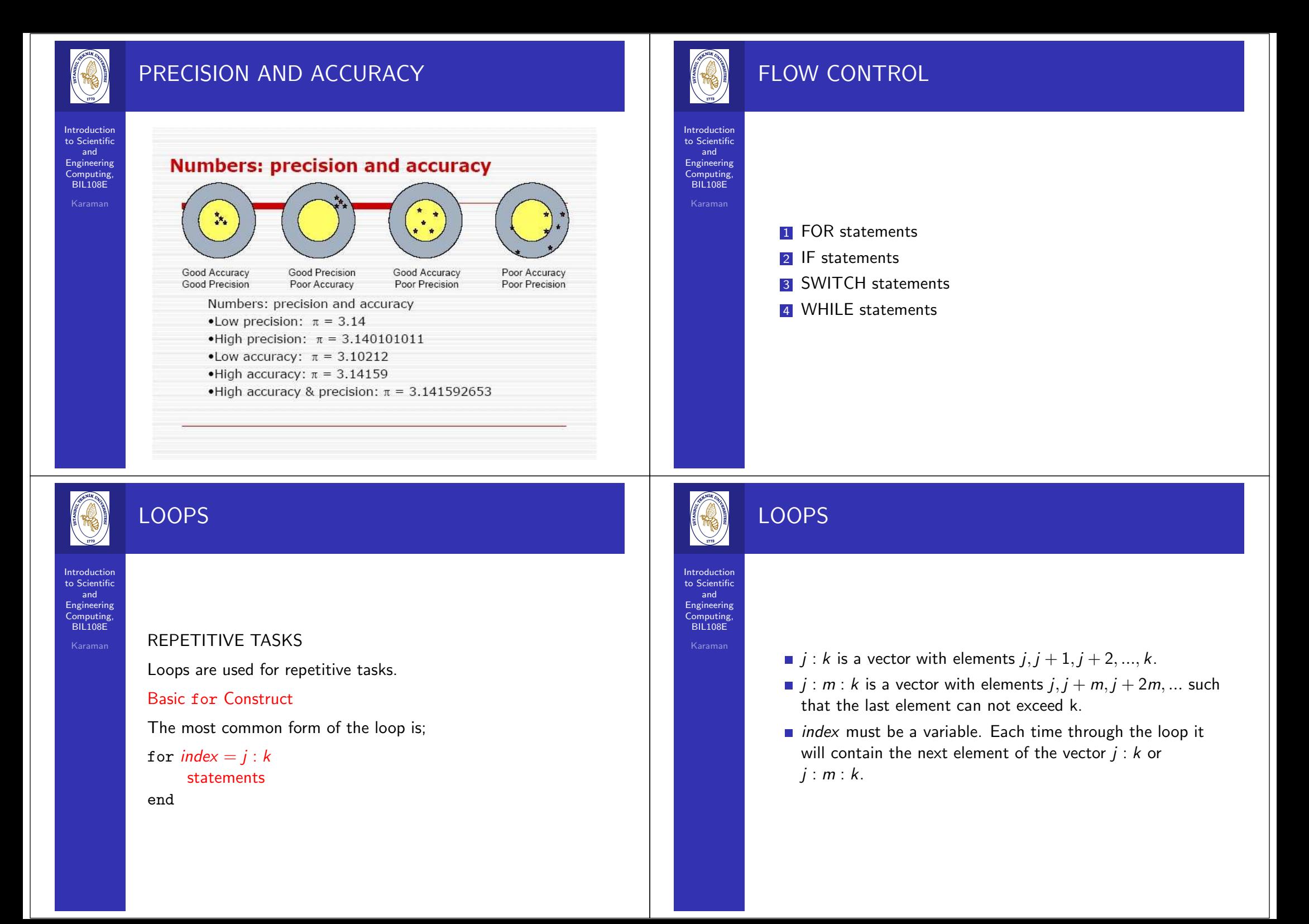

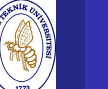

### $index = first : increment : last$

The number of times that the loop is executed is defined asiteration:

 $iteration = \texttt{floor}(\frac{\textit{last-first}}{\textit{increment}}) + 1$  Here  $\texttt{floor}(x)$  is a function, that rounds  $x$  down toward  $-\infty$ 

This value is called iteration or trip count

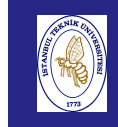

# LOOPS

#### **Introduction**  to ScientificandEngineering

 Computing,BIL108E

- On completion of the for loop the index contains the last value used.
- If the vector  $j : k$  or  $j : m : k$  is empty, *statements* are not executed and control passes to the statement followingend.
- If the index does appear explicitly in *statements*, the fo<mark>r</mark> can often be vectorized. It runs faster.
- It is good programming style to indent (tabulate) the statements inside <sup>a</sup> for loop.

LOOPS

**Introduction**  to Scientificand Engineering Computing,BIL108E

### for in <sup>a</sup> single line

for  $index = j : k$ , statements, end

#### or

for  $index = j : m : k$ , statements, end

Don't forget the commas.

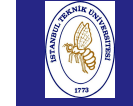

# LOOPS

#### **Introduction**  to Scientificand Engineering Computing,BIL108E

More genera<sup>l</sup> form of the for is

```
for index = v
```
Here  $v$  is any vector.

The index moves through each element of the vector.

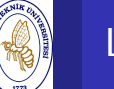

Introduction to Scientificand EngineeringComputing, BIL108E

Karaman

#### EXAMPLES:

% display vector elements from <sup>1</sup> to <sup>i</sup>  $x = [1 : 7];$ for  $i = 1:7$  $disp(x(1:i))$ 

end

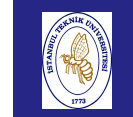

# LOOPS

Introduction to Scientificand

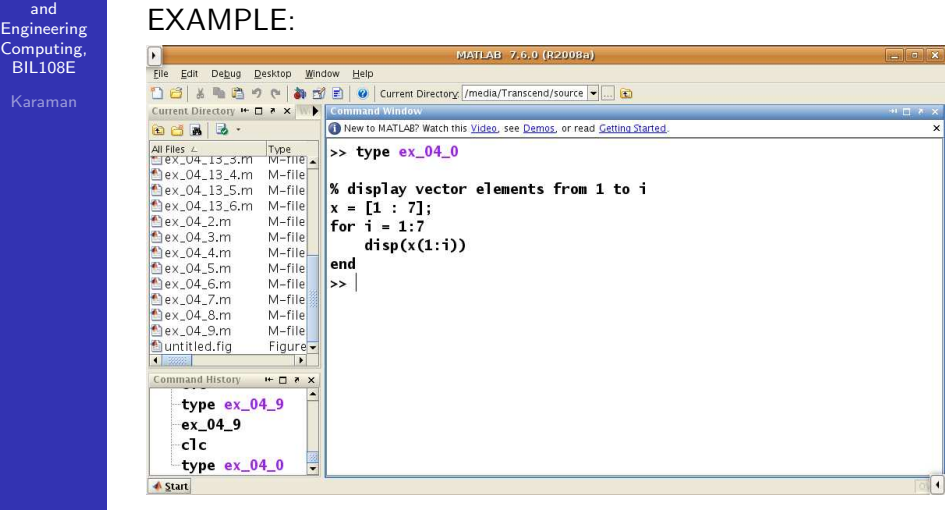

#### Introduction to Scientificand Engineering Computing,BIL108E

# LOOPS

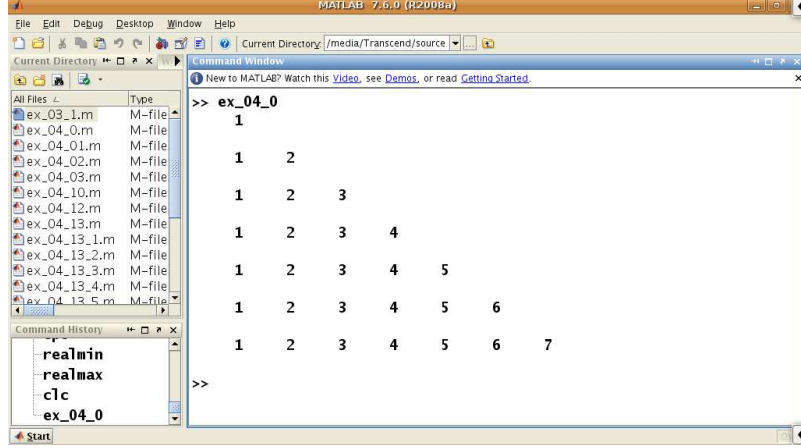

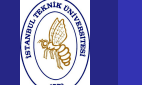

 Engineering**Computing** 

# LOOPS

#### Introduction to Scientificand

#### EXAMPLE:

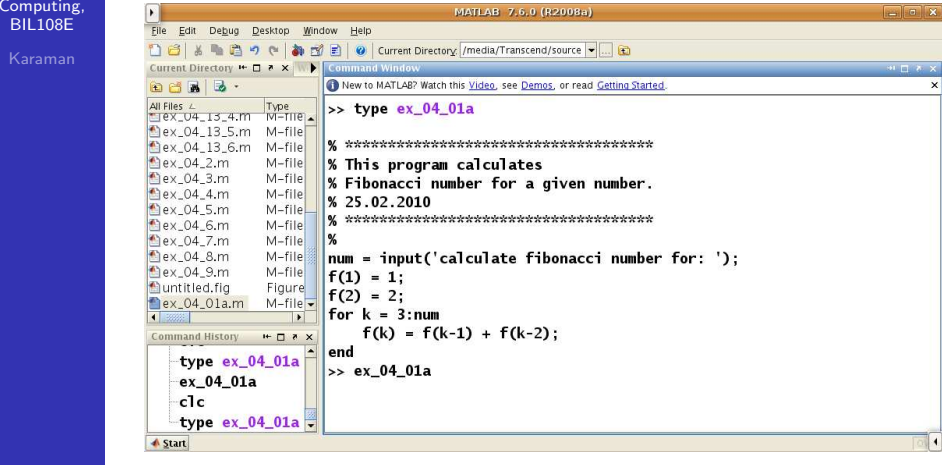

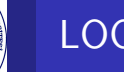

Introduction to Scientificand Engineering Computing,BIL108E

#### EXAMPLE:

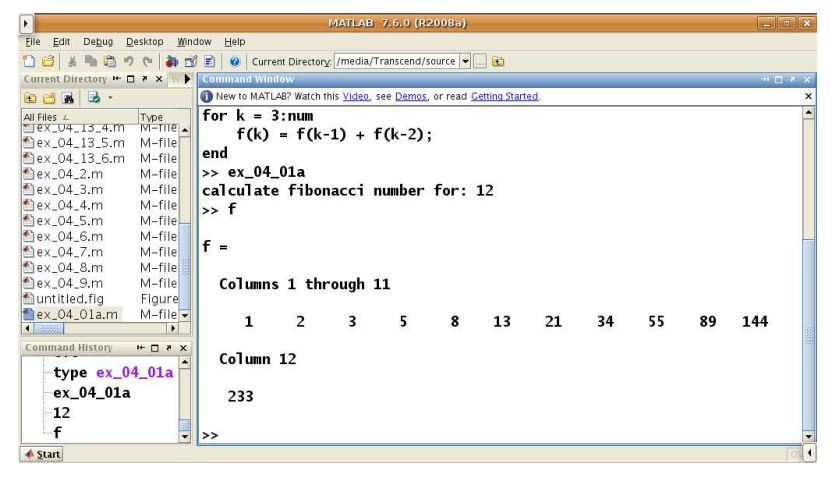

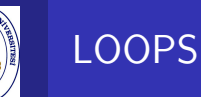

#### Introduction to Scientific Engineering Computing,BIL108EEXAMPLES: Vectorize if possible

and

Evaluate the expression <sup>g</sup>iven below

without the formula for the sum.

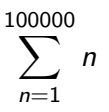

### <mark>clock</mark> function

returns <sup>a</sup> six element vector.

etime function

returns the time in seconds between its two arguments.

LOOPS

Introduction to Scientificand Engineering Computing,BIL108E

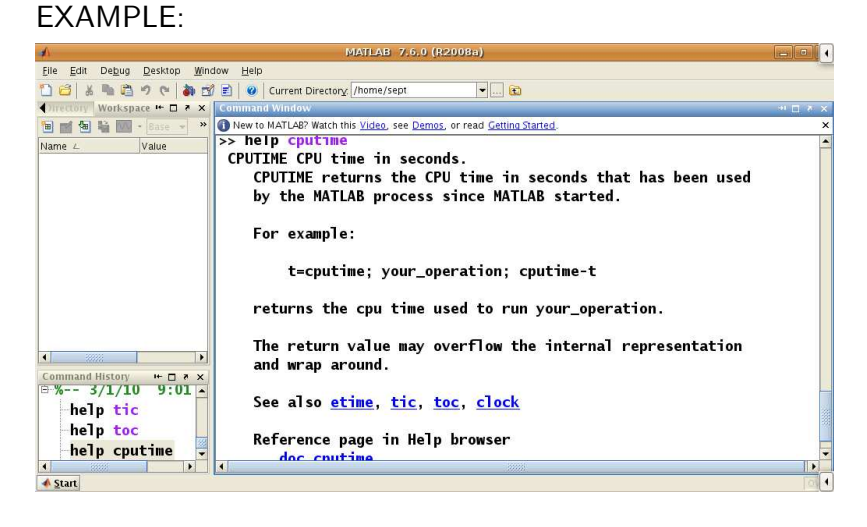

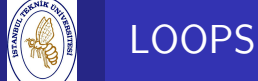

Introduction

and

#### to ScientificEXAMPLE:

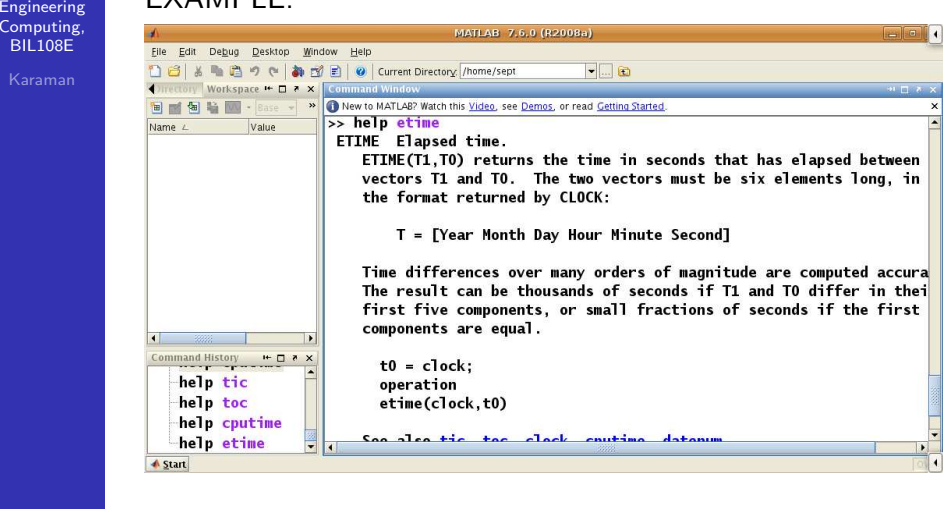

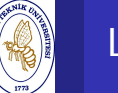

# LOOPS<sup>1</sup>

Introduction to Scientificand Engineering Computing,BIL<sub>108E</sub>

### EXAMPLES

with for loop

 $t0 = clock;$  $s = 0$ : for  $n = 1$  : 100000  $s = s + n;$ endetime(clock, t0)

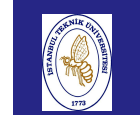

Computin BIL108E

# LOOPS

Introduction to Scientificand

EXAMPLE:

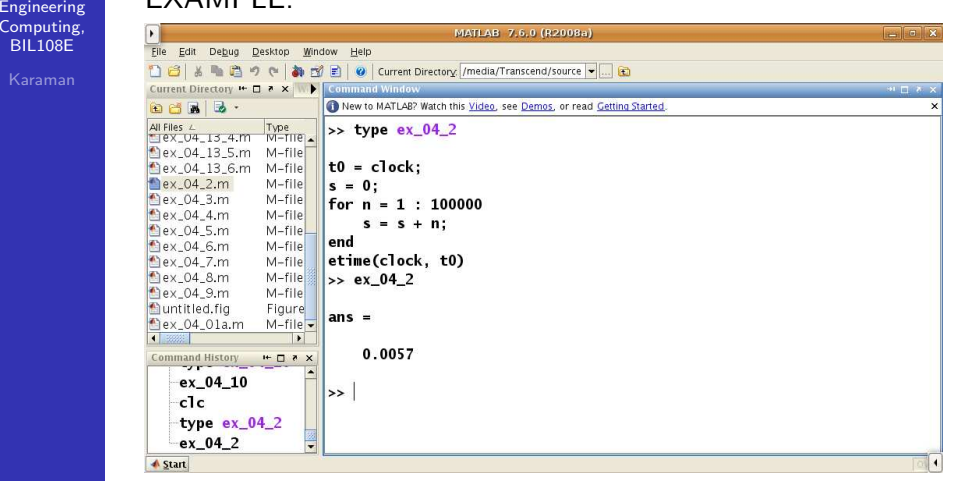

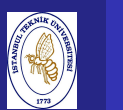

Introduction to Scientificand EngineeringComputing, BIL108E

#### EXAMPLES

LOOPS

with vectorization

 $t0 = clock;$  $n = 1 : 100000;$  $s = sum(n);$ etime(clock, t0)

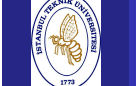

and

# LOOPS

#### Introductionto Scientific

#### EXAMPLE:

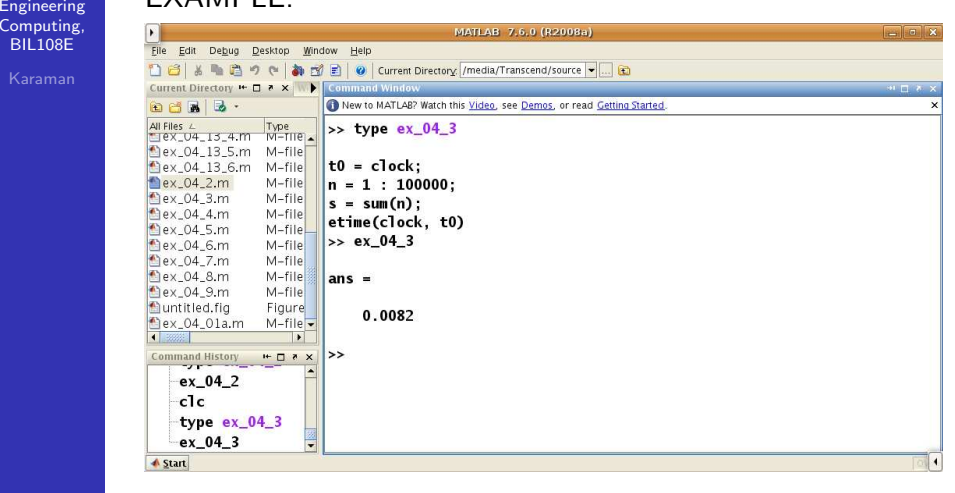

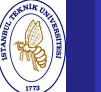

Introduction to Scientificand Engineering Computing,BIL108E

### EXAMPLES

LOOPS

**▲** Start

### tic and toc functions

monitor the time to interpret MATLAB statementsEvaluate;

> $\sum_{n=1}^{100000}$  $\frac{1}{n^2}$

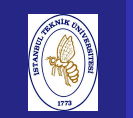

Introduct to Scienti and

Computin **BIL108E** 

# LOOPS

LOOPS

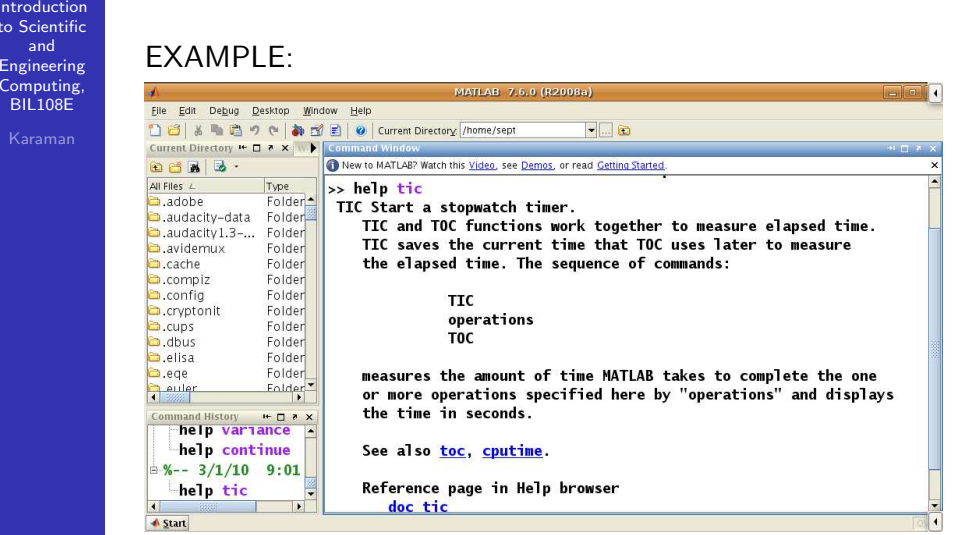

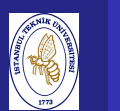

#### Introduction to Scientificand Engineering Computing,BIL108E

#### EXAMPLE:Eile Edit Debug Desktop Window Help 13 3 4 m m ウ c | a ゴ m | @ | Current Directory. /home/sept  $-1$ a Current Directory # 0 7 X New to MATLAB? Watch this Video, see Demos, or read Getting Started.  $\overline{All FilesL}$ Type<br>Folder See also toc, cputime. adobe audacity-data Folder Reference page in Help browser audacity1.3-... Folder  $a$ videmux Folder doc tic cache Folder compiz Folder >> help toc  $\bullet$ .config Folder TOC Read the stopwatch timer. cryptonit Folder TIC and TOC functions work together to measure elapsed time. a.cups Folder TOC, by itself, displays the elapsed time (in seconds) since TIC a.dbus Folder **D**.elisa Folder was used.  $t = TOC$ ; saves the elapsed time in  $t$  as a double scalar. a,eqe Folder **Deuler** Folder<sup>\*</sup> See also tic, cputime. Command History - Dax<br>- help continue Reference page in Help browser  $\frac{1}{2}$ %-- 3/1/10 9:01 doc toc help tic help toc

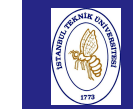

and

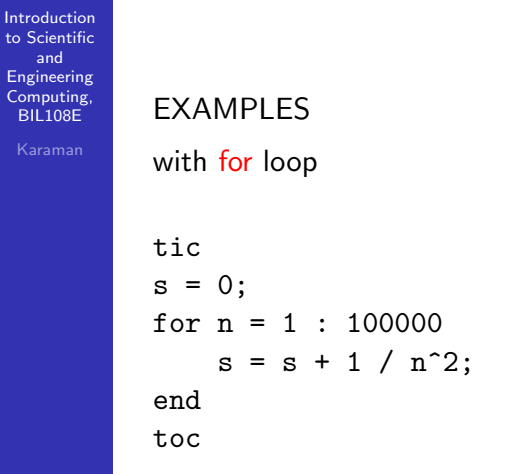

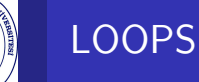

### EXAMPLE:

Introduction to Scientificand

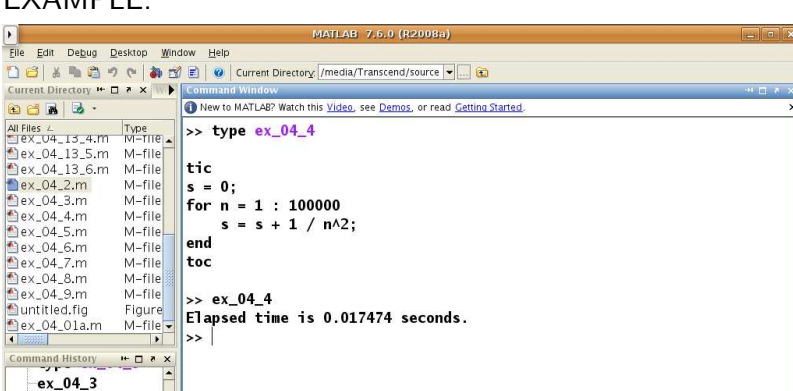

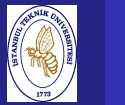

Introd to Scier and

Comput  $BIL108$ 

# LOOPS

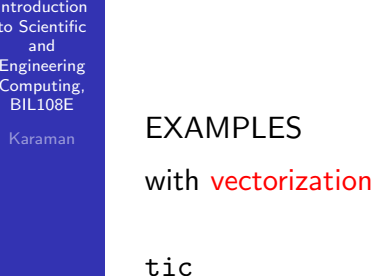

 $n = 1 : 100000;$  $s = sum(1$  ./  $n.^2)$ ; toc

Introduction to Scientificand Engineering Computing,BIL108E

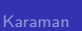

# LOOPS

 $c1c$ type  $ex_04_4$  $ex_0$  04 4 **A** Start

### EXAMPLE:

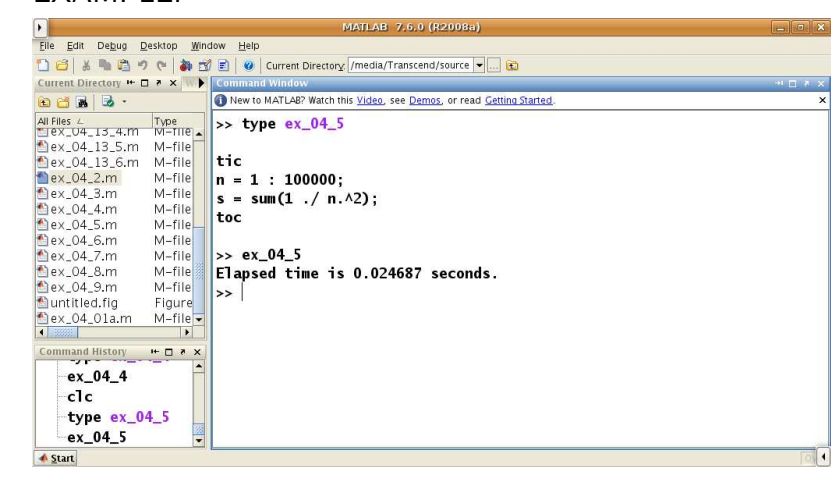

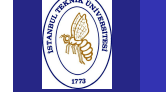

and Engineering Computing,BIL108E

### CONDITIONAL STATEMENTS

#### Introductionto Scientific

### if statements

Relational Operators

#### Usage;

if condition statement, end

- condition is usually a logical expression
- if *condition* is <del>true</del> statement is executed but if *condition* is false, nothing happens.
- Condition may be a vector or a matrix, in which case it is true only <mark>if all</mark> of its elements are nonzero. A single zero element in <sup>a</sup> vector or matrix renders it false.

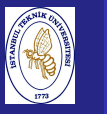

### LOGICAL EXPRESSIONS

Logical operators are used to combine logical expressions(with "and" or "or"), or to change <sup>a</sup> logical value with "not"

Operators:

 $\&$  AND,  $\mid$  OR,  $\tilde{ }$  NOT.

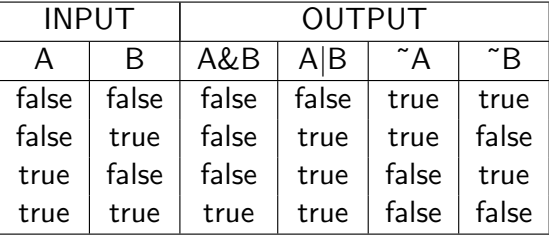

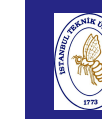

### CONDITIONAL STATEMENTS

Introduction to Scientificand Engineering Computing,BIL108E

EXAMPLE

 $a = rand$ if  $a > 0.5$  disp('greater  $0.5$ '), end

% if logical expression is TRUE ---> <sup>1</sup> % if logical expression is FALSE --> <sup>0</sup>

Introduction to Scientificand Engineering Computing,BIL108E

### CONDITIONAL STATEMENTS

### EXAMPLE:

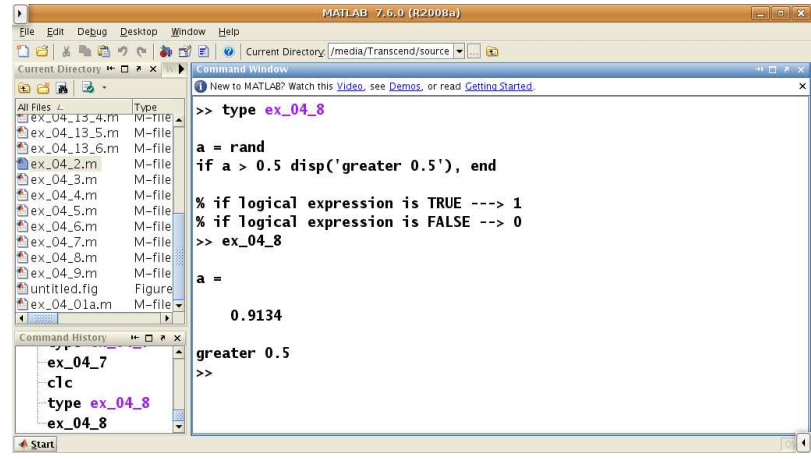

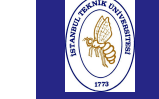

### CONDITIONAL STATEMENTS

#### Introduction to Scientificand

 Engineering Computing,BIL108E

IF-ELSE

if condition blockofstatementsA

#### else

blockofstatementsB

#### end

- blockofstatementsA or blockofstatementsB represents one or more statements.
- If *condition* is true *blockofstatementsA* is executed and if false *blockofstatements* $B$  is executed.
- else is optional.

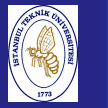

Introduction to Scientificand Engineering Computing,BIL108E

### EXAMPLE

 $a = rand$ if  $a > 0.5$ disp( $'$ a is greater than  $0.5'$ ) elsedisp('a is less than 0.5')

#### end

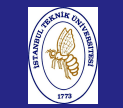

Engineering

## ERRORS

**Introduction**  to Scientificand

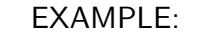

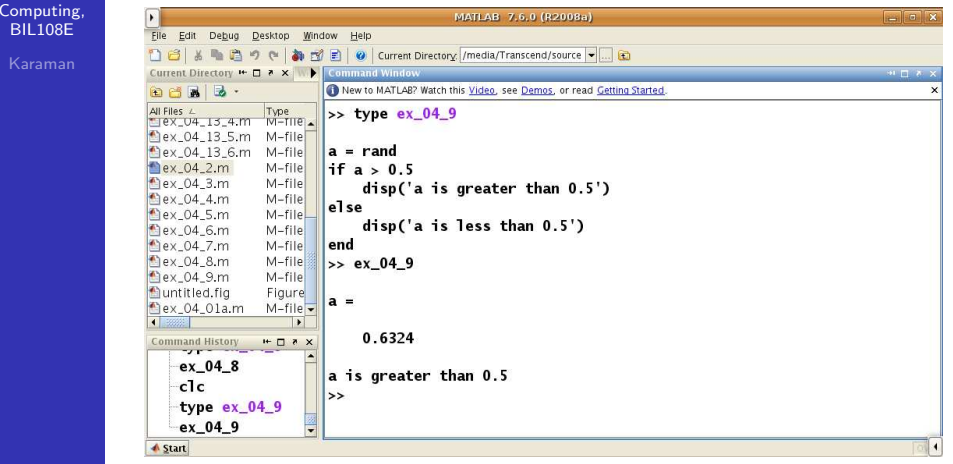

#### Introduction to ScientificandEngineering

 Computing,BIL108E

### CONDITIONAL STATEMENTS

#### elseif

if condition<sup>1</sup> statementA elseif condition<sup>2</sup> statementBelseif *condition*3 statementC

...

else

statementE

end

This is called elseif ladder.

## CONDITIONAL STATEMENTS

#### Introductionto Scientific

and Engineering Computing,BIL108E

#### elseif

- 1 condition1 is tested. If it is true, statementA are executed; MATLAB then moves to the next statement after end.
- 2 If condition<sup>1</sup> is false, MATLAB checks condition2. If it is true,  $\emph{statementB}$  are executed, followed by the statement after end.
- 3 In this way, all conditions are tested until <sup>a</sup> true one is found. As soon as <sup>a</sup> true condition is found, no further elseifs areexamined andMATLAB jumps off the ladder.
- $\overline{4}$  If none of the conditions is true, statementE after else are executed.

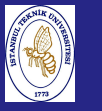

Introduction to Scientificand Engineering Computing,BIL108E

### elseif cont'd.

- 5 Arrange the logic so that not more than one of the conditions is true.
- 6 There can be any number of elseifs, but at most one else.
- 7 elseif must be written as one word.
- 8 It is good programming style to indent each group of statements as shown.

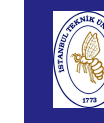

 $t_0$ 

### CONDITIONAL STATEMENTS

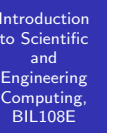

### NESTED if<sup>s</sup>

An if construct can contain further ifs.

This is called <mark>NESTING</mark>.

else belongs to the most recent ifs.

#### Introduction to Scientificand EngineeringComputing, BIL108E

# CONDITIONAL STATEMENTS

### switch STATEMENT

switch *value* case *val*1 statement $1$ case val<sup>2</sup> statement2 case [val<sup>3</sup> val<sup>4</sup> val5] statement3

...otherweise

statementN

end

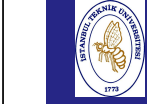

Introdu to Scient and

Computi  $BIL108$ Karan

### CONDITIONAL STATEMENTS

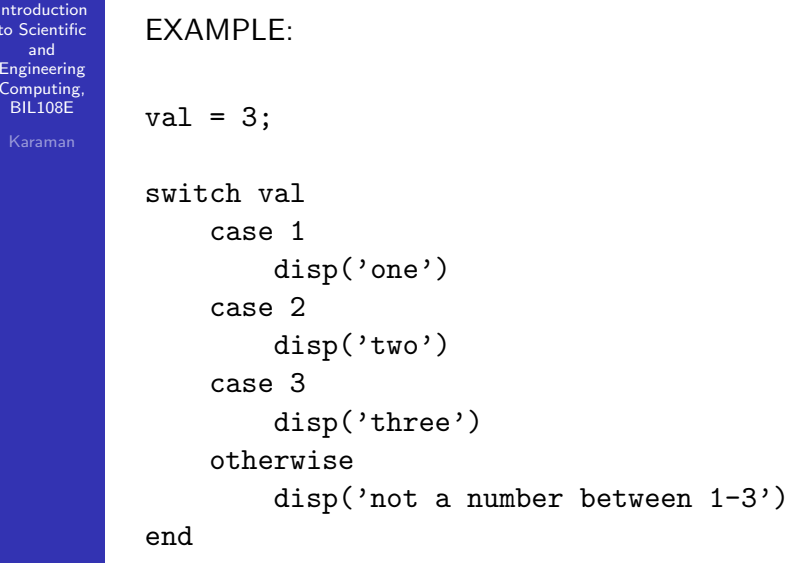

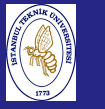

Introduction to Scientificand Engineering Computing,BIL108E

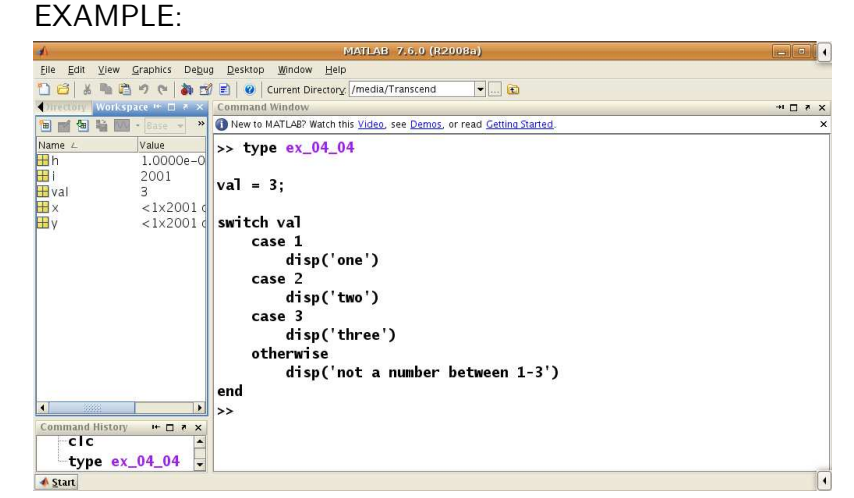

### CONDITIONAL STATEMENTS

**Introduction**  to Scientificand

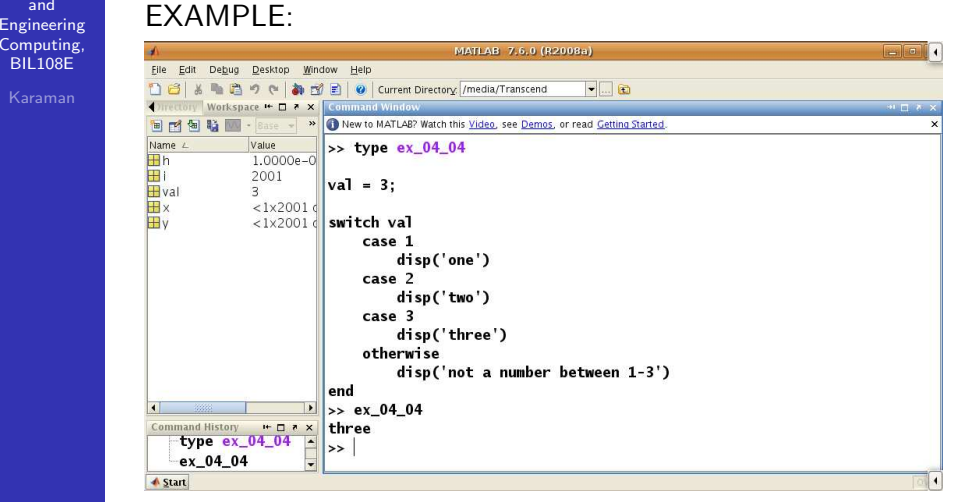

# LOOPS

**Introduction**  to Scientificand Engineering Computing,BIL108E

#### WHILE LOOP

While loops are most often used when an iteration is repeateduntil some termination criterion is met.

Usage;

while *expression* 

block of statements

#### end

The block of statements is executed as long as expression istrue.

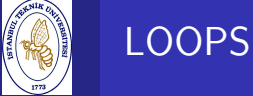

and Engineering Computing,BIL108E

#### **Introduction** to Scientific

#### WHILE LOOP

To execute <sup>a</sup> while–end loop properly;

- The conditional expression in the while command must include at least one variable;
- The variables in the conditional expression must have been assigned when MATLAB executes the while command forthe first time;
- At least one of the variables in the conditional execution must be assigned <sup>a</sup> new value in the commands that arebetween the while and the end. Otherwise once the looping starts it will never stop since the conditional expression will remain true.

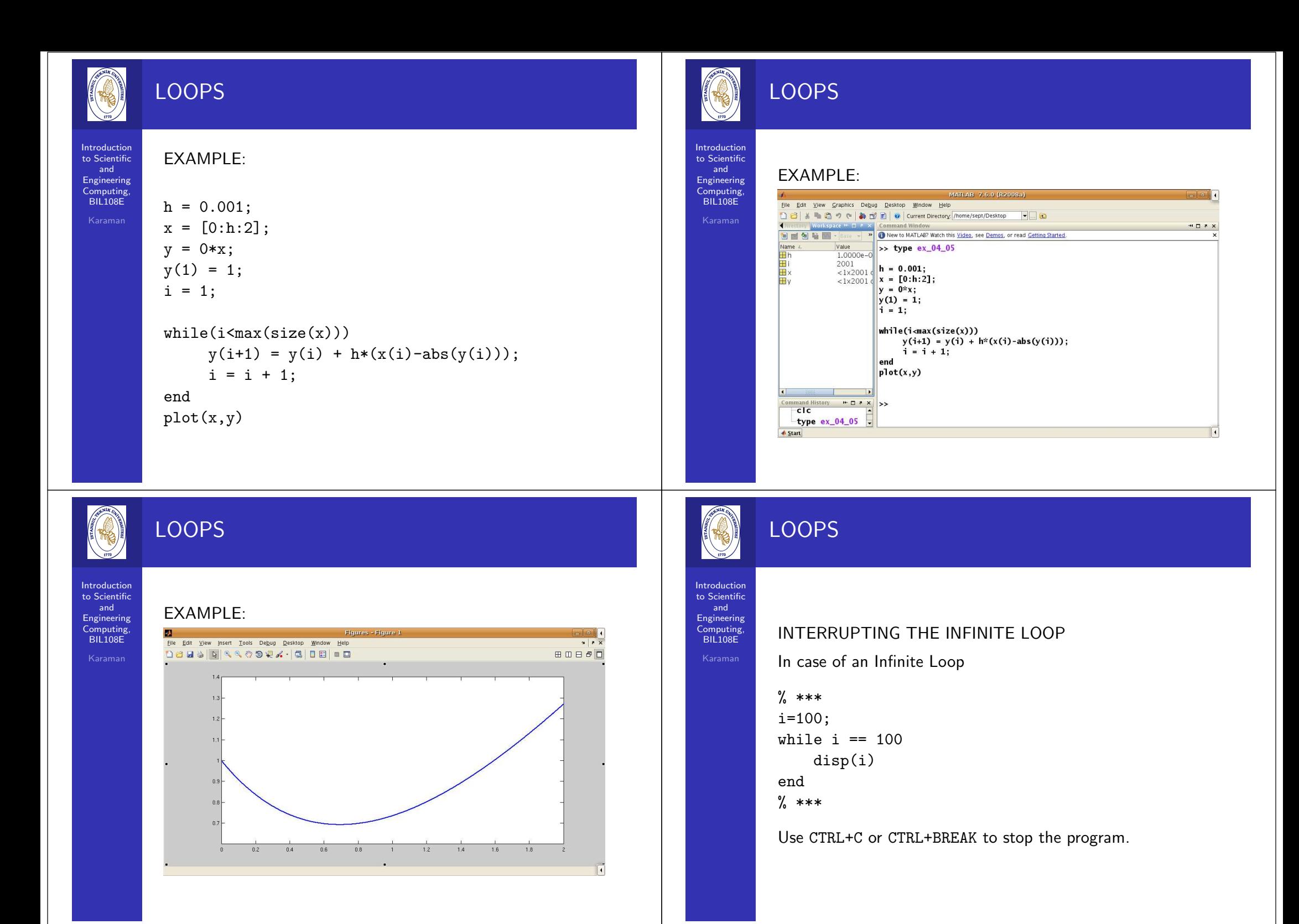

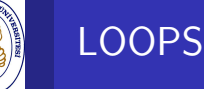

#### Introduction to ScientificandEngineering

 Computing,BIL108E

#### **FXAMPLE:** Applications Places System & Q

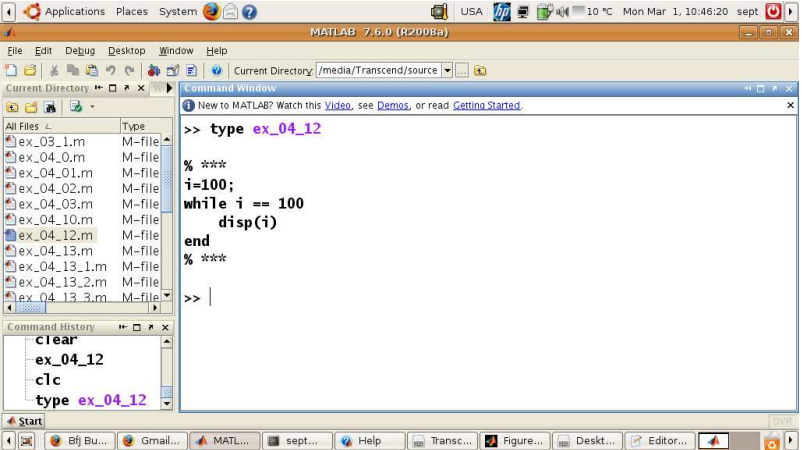

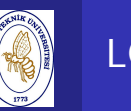

# LOOPS

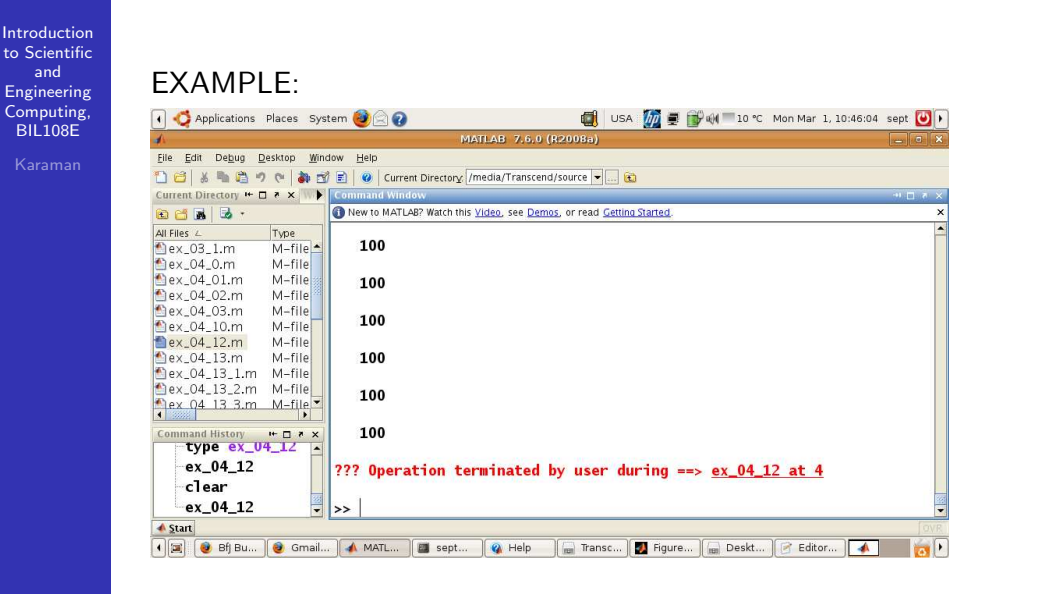

Introduction to Scientificand Engineering Computing,BIL108E

## LOOPS

### BREAK, CONTINUE AND RETURN

- The break and return statements provide an alternative way to exit from the flow of the program.
- continue passes control to the next iteration of for or while loop and skips any remaining statements in the body of the loop.
- break is used to escape from an enclosing while or for loop. Execution continues at the end of the enclosing loopconstruct.
- return is used to force an exit from <sup>a</sup> function. This can have the effect of escaping from <sup>a</sup> loop. Any statementfollowing the loop that are in the function body areskipped (Next week "Functions").

and

# LOOPS

```
Introduction
to Scientific
Engineering
Computing,BIL108EEXAMPI F·
           i=0sum = 0;while (i \leq 100)
           if(i == 72)disp(i);
disp('loop stopped');
           break;endif(i == 12)disp(i);
disp('loop continued without ending');
           i = i+1end
i = i + 1;
           sum = sum + i;
           end
```
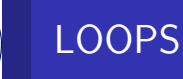

#### Introduction to Scientificand Engineering Computing,BIL108E

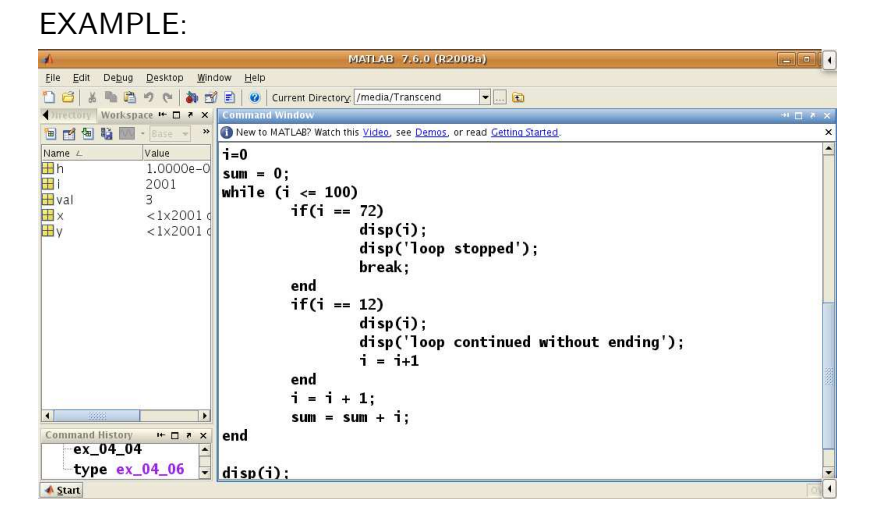

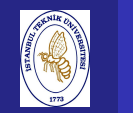

and

# LOOPS

Introduction to ScientificEXAMPLE: Engineering Computing,BIL108EFile Edit Debug Desktop Window Help □ 日 る ■ 国 の (■ 】 2 日 | @ | Current Directory. /media/Transcend Workspace # 0 7 x  $\rightarrow$   $\rightarrow$  ex 04 06 **BF M & M** - Bas Name / Value  $10000e-0$  i = **ID**b Ei<br>Haum  $72$  $2615$  $\mathbf{a}$ **H**yal  $\mathbb{R}$  $< 1 \times 2001$  $\overline{\mathbb{H}}$  x  $12<sup>12</sup>$ 量。  $< 1 \times 2001$ 

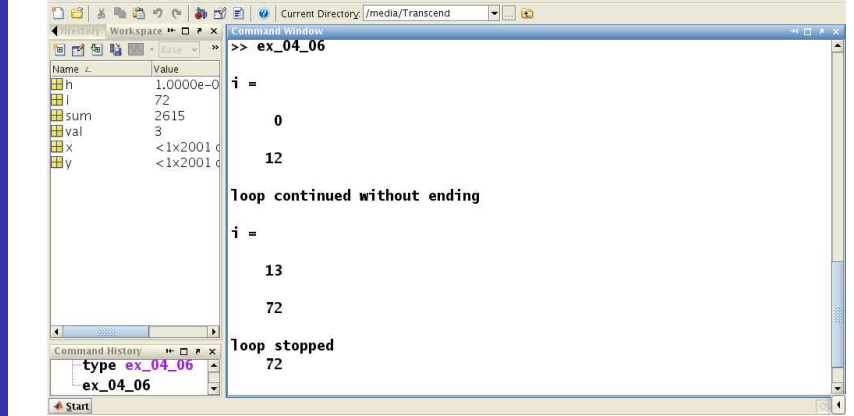

### PROGRAM DESIGN AND ALGORITHM

Introduction to Scientificand Engineering Computing,BIL108E

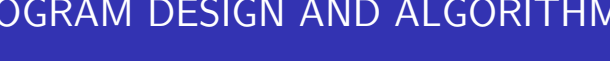

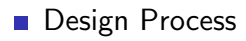

Structure Plan

To design <sup>a</sup> successful program you need to understand <sup>a</sup>problem thoroughly and break it down into its mostfundamental logical stages.

In other words, you have to develop <sup>a</sup> systematic procedure oran algorithm for solving it.

## PROGRAM DESIGN

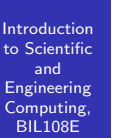

- The program must be readable and hence clearly understandable.
- $\blacksquare$  It is useful to decompose the main program into subprograms that do specific parts of it.
- Add comments and references so that you know exactly what was done and for what purpose.

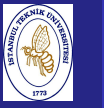

**Introduction**  to Scientificand Engineering Computing,BIL108E

### <mark>1</mark> Problem analysis.

- 2 Problem statement. Develop <sup>a</sup> detailed statement of themathematical problem to be solved with <sup>a</sup> computerprogram.
- <mark>3</mark> Processing scheme. Define the inputs required and the outputs to be produced by the program.
- 4 Algorithm. Design the step-by-step procedure in <sup>a</sup> top-down process that decomposes the overall probleminto subordinate problems.

## DESIGN PROCESS cont'd.

#### Introduction to Scientificand EngineeringComputing,

BIL108E

- 5 Program algorithm. Translate or convert the algorithminto <sup>a</sup> computer language.
- 6 Evaluation. Test all of the options and conduct <sup>a</sup> validation study of the program. For example, compareresults with other programs.
- 7 Application. Solve the problems, the program was designed to solve. If the program is well designed anduseful, it can be saved in your working directory

## DESIGN PROCESS

**Introduction**  to Scientificand Engineering Computing,BIL108E

#### EXAMPLE

<sup>A</sup> function M-file is <sup>a</sup> script file designed to handle <sup>a</sup> particulartask that may be activated (invoked) whenever needed.

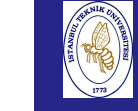

## DESIGN PROCESS

#### **Introduction**  to Scientificand

 Engineering Computing,BIL108E

### EXAMPLE

TRAJECTORY

A ball is thrown with an initial angle of  $\theta$ and initial velocity of  $v_0$ .

#### Given

velocity and theta angle

#### Find

- **Projectile Flight Path**
- Projectile speed vs. angle

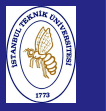

Introduction to Scientificand Engineering Computing,BIL108E

### EXAMPLE

- 1  $v_{0,x} = v_0 \times cos(\theta_0)$
- 2  $v_{0,y} = v_0 \times sin(\theta_0)$
- $x(t) = v_{0,x} \times t$  (horizontal distance from origin as a function of  $t$ )
- 4 y(t) = v $_{0,y} \times t 0.5 \times gt^2$  (vertical distance from origin as a function of  $t$ )
- 5  $y(x) = \frac{v_{0,y}}{v_{0,x}} \times x 0.5 \times g \frac{x^2}{v_{0,x}^2}$  (with using # 3 and # 4 vertical location of the point is a function of  $x$  horizontal distance)

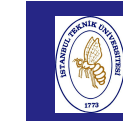

to  $S$ 

Com

### DESIGN PROCESS

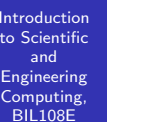

EXAMPLE

### %

 $\frac{9}{6}$ 

 % The projectile problem with zero air resistance % in <sup>a</sup> gravitational field with constant g.

% Written by ####### 01.03.2010

% Written by D. T. Valentine ........ September <sup>2006</sup> % Revised by D. T. Valentine ........ November <sup>2008</sup> % An eight-step structure <sup>p</sup>lan applied in MATLAB: %

### DESIGN PROCESS

Introduction to Scientificand EngineeringComputing, BIL108E

EXAMPLE cont'd.

% 1. Definition of the input variables.  $\frac{9}{6}$  % Gravity in m/s\*\*2 <sup>g</sup> <sup>=</sup> 9.81; disp('\*\*\* INPUT DATA FOR PROJECTILE PROBLEM \*\*\*'); vo <sup>=</sup> input('Launch spee<sup>d</sup> in m/s: '); theta <sup>=</sup> input('Launch angle in degrees: '); % Convert degrees to radians theta =  $pi*$ theta/180;

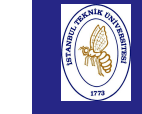

## DESIGN PROCESS

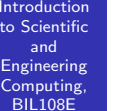

### EXAMPLE cont'd.

% 2. Calculate the range and duration of the flight. % $\tt{txmax} = (2*v0/g) * sin(theta);$  $x$ max =  $tx$ max \* v0 \* cos(theta);

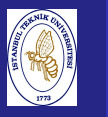

#### Introduction to Scientificand Engineering Computing,BIL108E

EXAMPLE cont'd.

% 3. Calculate the sequence of time<br>% steps to compute trajectory. steps to compute trajectory.  $\frac{9}{6}$  $dt = t x max/100;$  $t = 0:dt:txmax;$ % % 4. Compute the trajectory.  $\frac{9}{6}$  $x = (v0 * cos(theta))$  .\* t;  $y = (v0 * sin(theta))$  .\* t  $-(g/2)$  .\* t.^2;

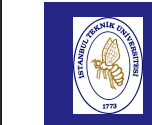

Introduction to Scientificand Engineering Computing,BIL108E

### DESIGN PROCESS

```
EXAMPLE cont'd.
% 5. Compute the speed and angular<br>% direction of the projectile.
     direction of the projectile.
% Note that vx = dx/dt, vy = dy/dt.
%vx = v0 * cos(theta);vy = v0 * sin(theta) - g . * t;v = sqrt(vx.*vx + vy.*vy);th = (180/pi) .* atan2(vy, vx);
%% 6. Compute the time, horizontal
% distance at maximum altitude.
%tymax = (v0/g) * sin(theta);
xymax = xmax/2;ymax = (v0/2) * tymax * sin(theta);
```
### DESIGN PROCESS

Introduction to Scientificand Engineering Computing,BIL108E

### EXAMPLE cont'd.

% 7. Display ouput.

```
%disp([' Range in m = ',num2str(xmax), ...
 ' Duration in s = ', num2str(txmax)])
disp(' ')
disp([' Maximum altitude in m = ',num2str(ymax), ...
 ' Arrival in s = ', num2str(tymax)])
plot(x,y,'k',xmax,y(size(t)),'o',xmax/2,ymax,'o')

title([' Projectile flight path, vo =',num2str(vo), ...
 ' th =', num2str(180*th/pi)])
xlabel(' x '), ylabel(' y ') % Plot of Figure 1.
figure % Creates a new figure.
plot(v, th, 'r')
title(' Projectile speed vs. angle ')
xlabel(' V '), ylabel(' \theta ') % Plot of Figure 2.
%
% 8. Stop.
\gamma
```
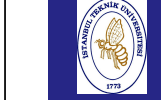

### DESIGN PROCESS

#### **Introduction** to Scientific

and EngineeringComputing BIL108EKarama

#### EXAMPLE:

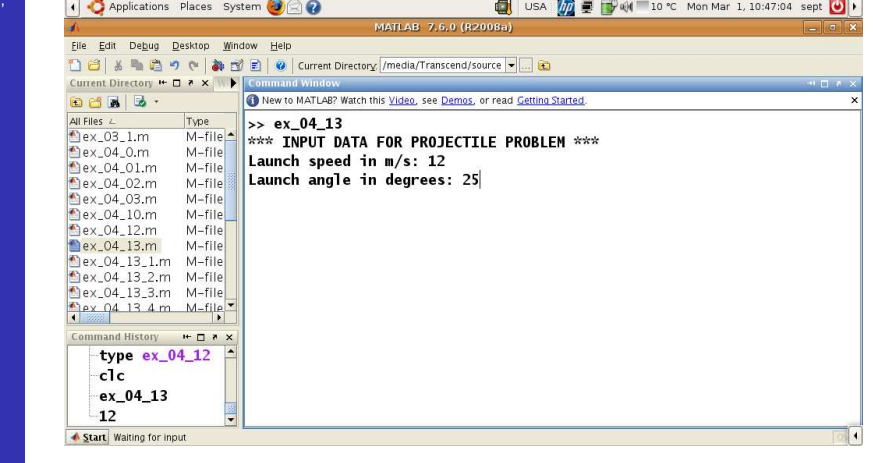

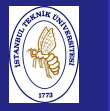

Introduction to Scientificand Engineering Computing,BIL108E

#### EXAMPLE:

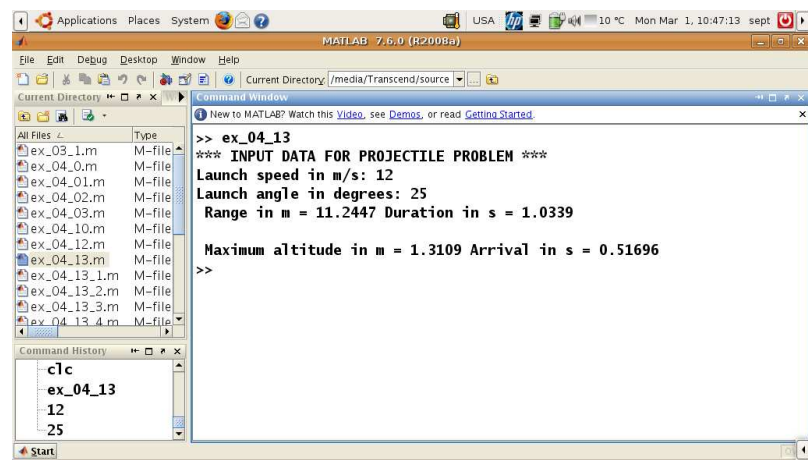

### DESIGN PROCESS

Introductionto Scientific

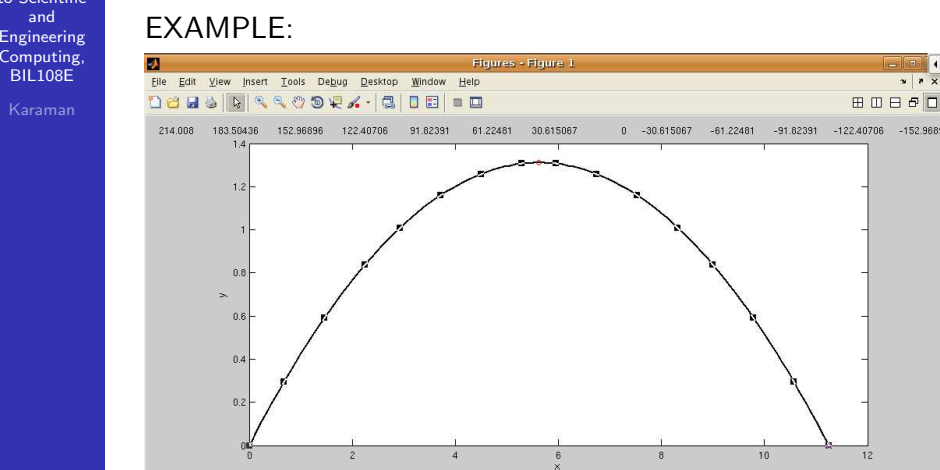

 $x x$ 

### DESIGN PROCESS

Introduction to Scientificand Engineering Computing,BIL108E

### EXAMPLE:

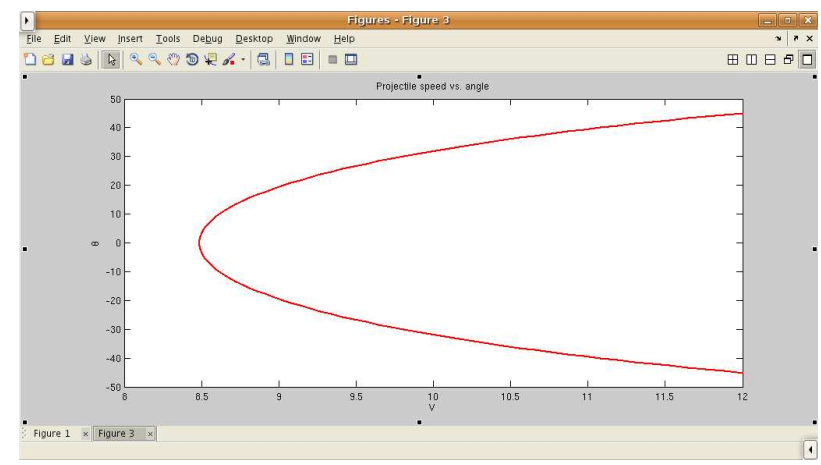

#### Introduction to ScientificandEngineering

 Computing,BIL108E

# DATA ANALYSIS FUNCTIONS

### DATA ANALYSIS FUNCTIONS

- max(x) Determines the largest value in x.
- $min(x)$  Determines the smallest value in  $x$ .
- sum(x) Determines the sum of the elements in x.
- prod(x) Determines the product of the elements in x.
- $sort(x)$  Returns a vector with the values of  $x$  in ascending order.

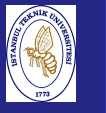

### DATA ANALYSIS FUNCTIONS

**Introduction**  to Scientificand Engineering Computing,BIL108E

### MEAN AND MEDIAN

mean(x) Computes the mean(average value) of the elements of the vector x. N

$$
\bar{x} = \frac{\sum_{k=1}^{N} x_k}{\sum_{k=1}^{N} x_k} = x_1 + x_2 + \dots + x_N
$$

 median(x) Determines the median value of the elements in the vector x.

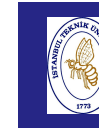

### DATA ANALYSIS FUNTIONS

#### Introduction to ScientificandEngineering

 Computing,BIL108E

### VARIANCE AND STANDARD DEVIATION

- $var(x)$  Computes the variation of the values in  $x$ .
- std(x) Computes the standard deviation of the values in  $x$ .
- The standard deviation is defined as the square root of the variance.

$$
\sigma^{2} = \frac{\sum_{k=1}^{N} (x_{k} - \bar{x})^{2}}{(N-1)}
$$

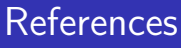

Introduction to Scientificand Engineering Computing,BIL108E

References for Week <sup>4</sup>

- 1 Alfio Quarteroni, Fausto Saleri, Scientific Computing withMatlab and Octave, Wissenschaftliches Rechnen mitMatlab, , Springer Verlag, 2006.
- <mark>2</mark> Cleve Moler, Numerical Computing with Matlab, Mathworks, 2008.
- <mark>3</mark> Brian Hahn, Daniel T.Valentine, Essential Matlab for Engineers and Scientists, Elsevier, 2010.